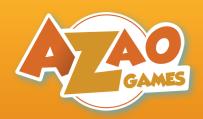

# File recommendations

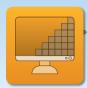

#### Resolution

The resolution of the image must be 300 dpi (dots per inch).

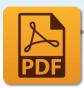

#### **Format**

Preferably, always choose to save your files as PDF.

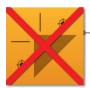

## **Cutting lines**

Please do not activate the cut lines and marker points when saving your files.

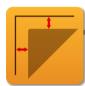

#### **Bleed** zone

When creating your files, add 3 mm of bleed on each side of the image.

Example: If the final size of a card is 88x63mm, prepare a 94x69mm file.

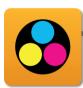

## Colour profile

We use the CMYK Coated Fogra 39 profile.

Tip: To achieve a deep black color, dial it to:

80% cyan - 50% magenta - 50% yellow - 100% black

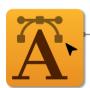

#### Text Vectorization

When your file contains text, be sure to always vectorize it.

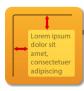

## Text placement

Be sure not to place any text within 3mm of the edges of your final format.

Example: If the final size of a card is 88x63mm, the text should be in an area of 80x55mm.

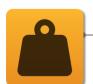

## File weight

Files that are too large can cause problems when printed.

Here are some additional tips to avoid overloading your images:

- 1. Do not save files with pixelated images in Illustrator or Inkscape;
- 2. Flatten layers in your design software;
- 3. Uncheck the "Preserve editing features" option if you are using Photoshop;
- 4. If saving as a PDF will make your file heavy, choose a high quality JPEG file;
- 5. If your file is still too heavy, reduce the size of your document to scale.

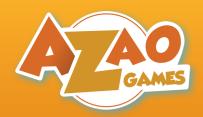

## Cards

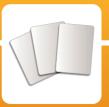

## **Prerequisites**

All basic recommendations apply to the cards.

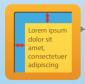

#### Monochrome borders

• If your cards have a solid color border, make sure to give it a width of at least 4 mm of at least 4 mm (+ the 3 mm bleed).

To make your cards, we need **two files**: one containing **all the fronts** of the cards and another one containing **all the backs**. In these files, **1 page = 1 card face**.

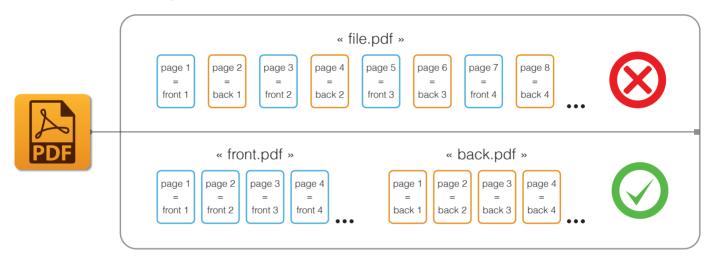

## Example of Cards file (88 x 63 mm)

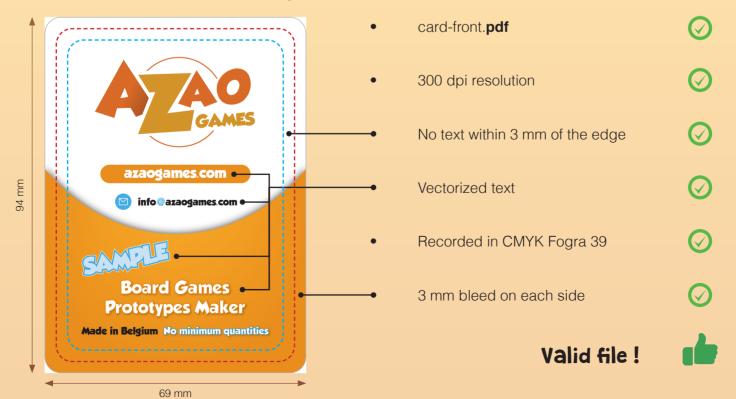

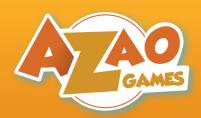

## Boxes

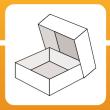

## Prerequisites

All basic recommendations apply to the boxes.

Before creating your box files, we need to know the format of the of the **bottom** of the box.

We will give you two templates (one for the lid and one for the bottom) the bottom) similar to the example on the right. These templates will allow you to know how to correctly place your images.

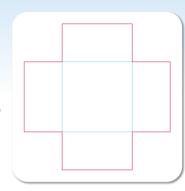

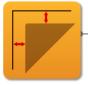

#### **Bleed Zone**

When creating your box files, add 20 mm of bleed all around the template.

### **Attention**

Fill in the **four corners** of the file completely. These are useful for creating visual continuity when creating your boxes.

### **Example of Box file**

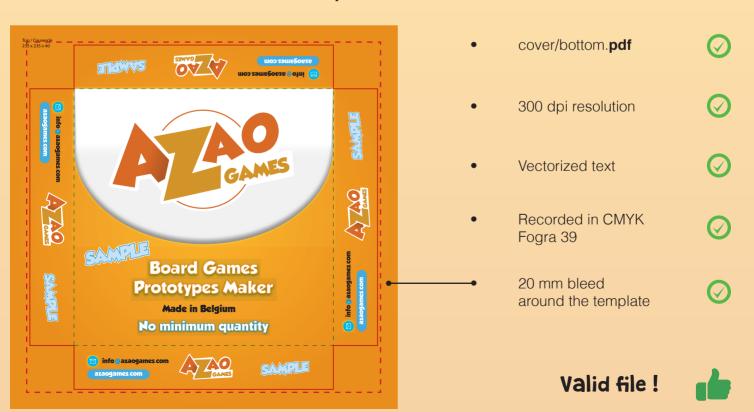

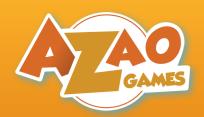

# Boards

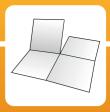

## Prerequisites

All basic recommendations apply to the boards.

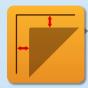

#### **Bleed Zone**

When creating your Board files, add **20mm** of bleed on each side of the image.

Example: If the final size of the board is 400x400 mm, prepare a **440x440** mm file.

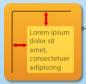

## Text placement

Be sure not to place any text within 3mm of the edges of your final format.

Example: If the final size of the board is 400x400 mm, the text should be in an area

of 397x397 mm.

## Example of Board file (400 x 400 mm foldable in 4)

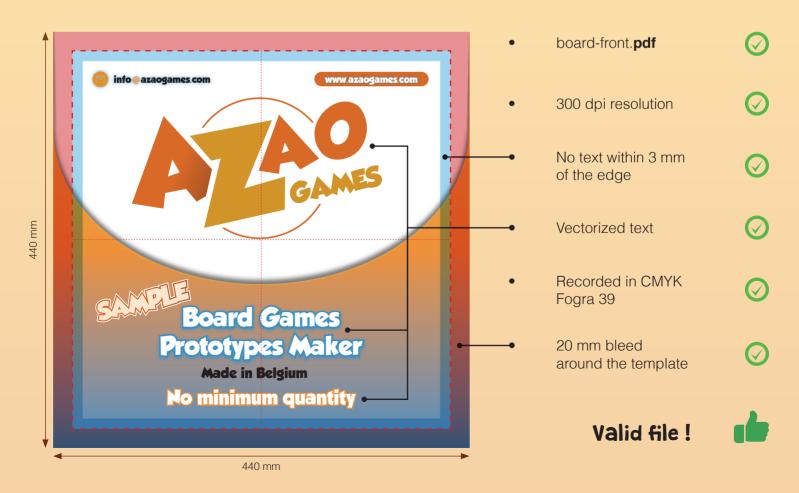

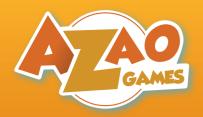

# **Tuckboxes**

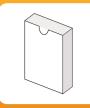

## Prerequisites

• All basic recommendations apply to the tuckboxes.

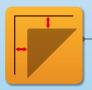

#### **Bleed Zone**

When creating your tuckbox files, add at least 6 mm of bleed all around the template.

Before creating your tuckbox files, we need to know the **format of the file**.

We will provide you with a template similar to the example on the right. This template will allow you to know how to correctly place your images.

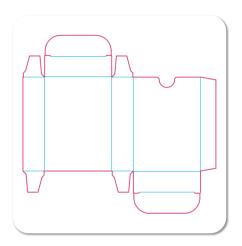

## **Example of Tuckbox file**

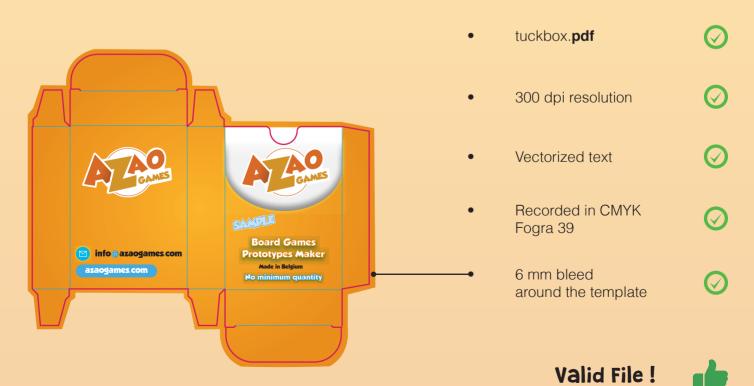

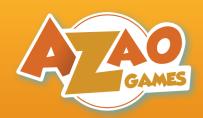

## **Punches**

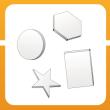

### **Prerequisites**

• All basic recommendations apply to the punches.

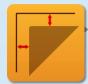

#### **Bleed Zone**

When creating your Punch files, add at least 3 mm of bleed to each element to be cut.

Example: If the size of one of your tiles is 20x20 mm, prepare a **26x26** mm image.

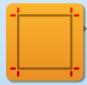

#### Useful surface

You can place your cuttable elements in a perimeter of **430x300 mm** maximum.

Note: We can print your punch on a larger surface for an additional fee.

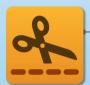

#### **Diecut**

To know how to cut your punches, we need a special file that tells us the lines that our machine must follow. This file will have to be made of **vector paths** (created on Adobe Illustrator or Inkscape) with **an outline but no background**.

To make your tiles and tokens, we need **three** PDF files: one containing the **front side(s)** of the punches, another containing the **back side(s)** and a third containing the **cutting lines** of your images.

**Warning:** To check if your cut lines match on the front and back, place the cut lines normally on the front and apply vertical symmetry for the back.

### **Example of Punch files**

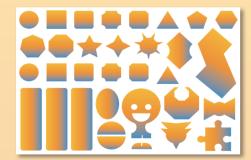

front.pdf

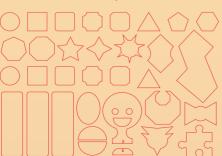

front diecut.pdf

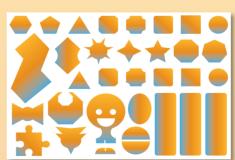

front.pdf

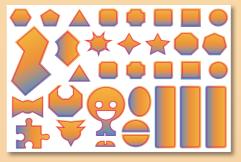

Once assembled

- 3 mm bleed around the cut line
- 300 dpi resolution
- Recorded in CMYK Fogra 39
- Vectorized text
- No text within 3 mm of the edge
- Included in a surface of 430x300 mm

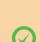

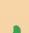

Valid File!

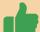

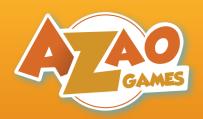

# Leaflets

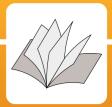

## **Prerequisites**

All basic recommendations apply to the leaflets.

To produce your leaflets, we need a PDF file in which **each page** (of the pdf) **contains a page** (of your rule book). It is therefore important that you do **not** attach the pages to each other, as to simulate a "book effect" with your PDF. Also, don't forget to allow **3mm of bleed** on each side when creating your images.

## Important note

A leaflet **must** always have a number of pages multiple of 4. If this is not the case, we may have to add blank pages in order to produce your sheets.

### Example of a Leaflet file

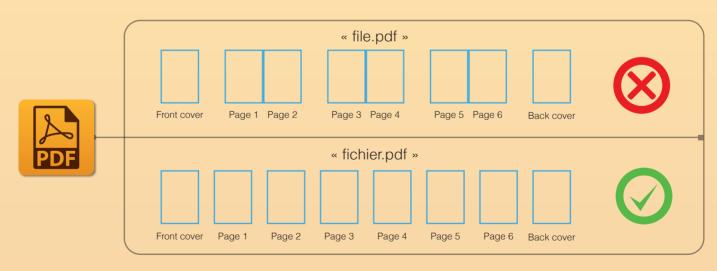

- file.pdf
- Recorded in CMYK Fogra 39
- $\bigcirc$

- 300 dpi resolution
- $\bigcirc$
- No text within
  4 mm from the cut line
- $\bigcirc$
- Valid file!

- Vectorized text
- $\bigcirc$
- 3 mm bleed on each side

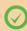

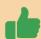

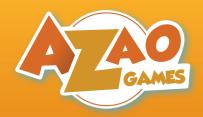

# Stickers

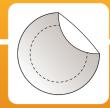

### **Prerequisites**

All basic recommendations apply to the stickers.

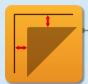

#### **Bleed Zone**

When creating your sticker files, add at least 3 mm of bleed to each element to be cut.

Example: If the size of one of your stickers is 20x20 mm, prepare an image of **26x26 mm**.

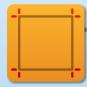

#### **Useful Surface**

You can place your images in a perimeter of **430x300 mm** maximum.

Note: We can print your stickers on a larger surface for an additional cost.

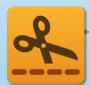

#### Diecut

To know how to cut your punches, we need a special file that tells us the lines that our machine must follow. This file will have to be made of vector paths (created on Adobe Illustrator or Inkscape) with an outline but no background.

To make your stickers, we need two PDF files: one containing the front side(s) of the images and another containing the **cutting lines** of your images.

### **Example of Stickers files**

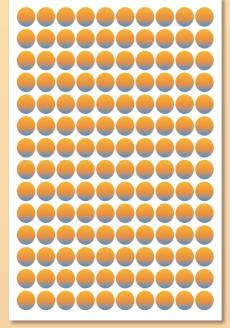

stickers.pdf

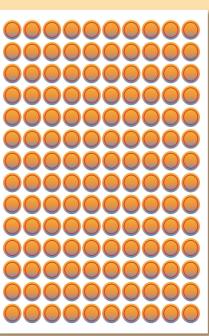

- - 300 dpi resolution Recorded in CMYK Fogra 39

3 mm bleed

around the cut line

Vectorized text

- No text within 3 mm from the cut line
- Included in a surface of 430x300 mm

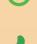

Once assembled

Valid file!

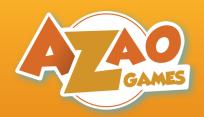

# **Flyers**

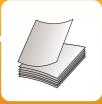

## **Prerequisites**

All basic recommendations apply to the flyers.

To produce your flyers, we need a PDF file containing the image you want to print. Apply as many recommendations as possible and we will be able to process your order as soon as possible. Also remember to allow **3mm of bleed** on each side when creating your images.

## Example of Flyer file (A5)

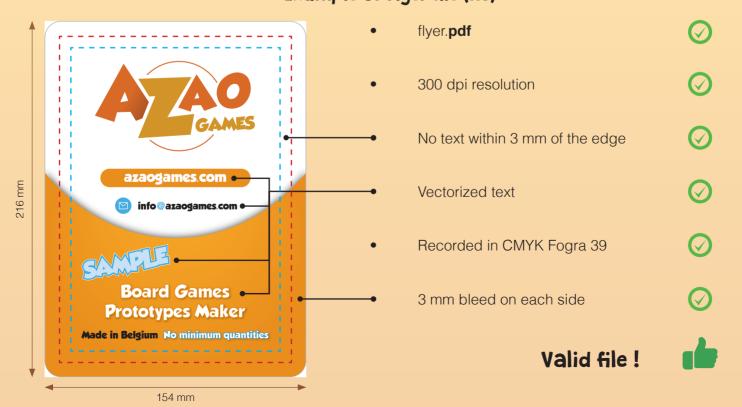